# Coming to LibraryAware: February 19, 2020

## Moving up: accessible navigation links

libraryAware Welcome, Jenny Home Promotions Newsletters Subscribers Reports Admin My Profile Help Logout

#### 2 Add your library's privacy policy link to email opt-in pages

We continue to focus on making LibraryAware accessible for all users, and our next step will be updating your system navigation links. We're moving all the links you use to get around in LibraryAware -- Promotions, Subscribers, etc. -- to the top black bar in navigation.

We're also adding an icon at the far right of the navigation bar that you can click to find out what's new in LibraryAware.

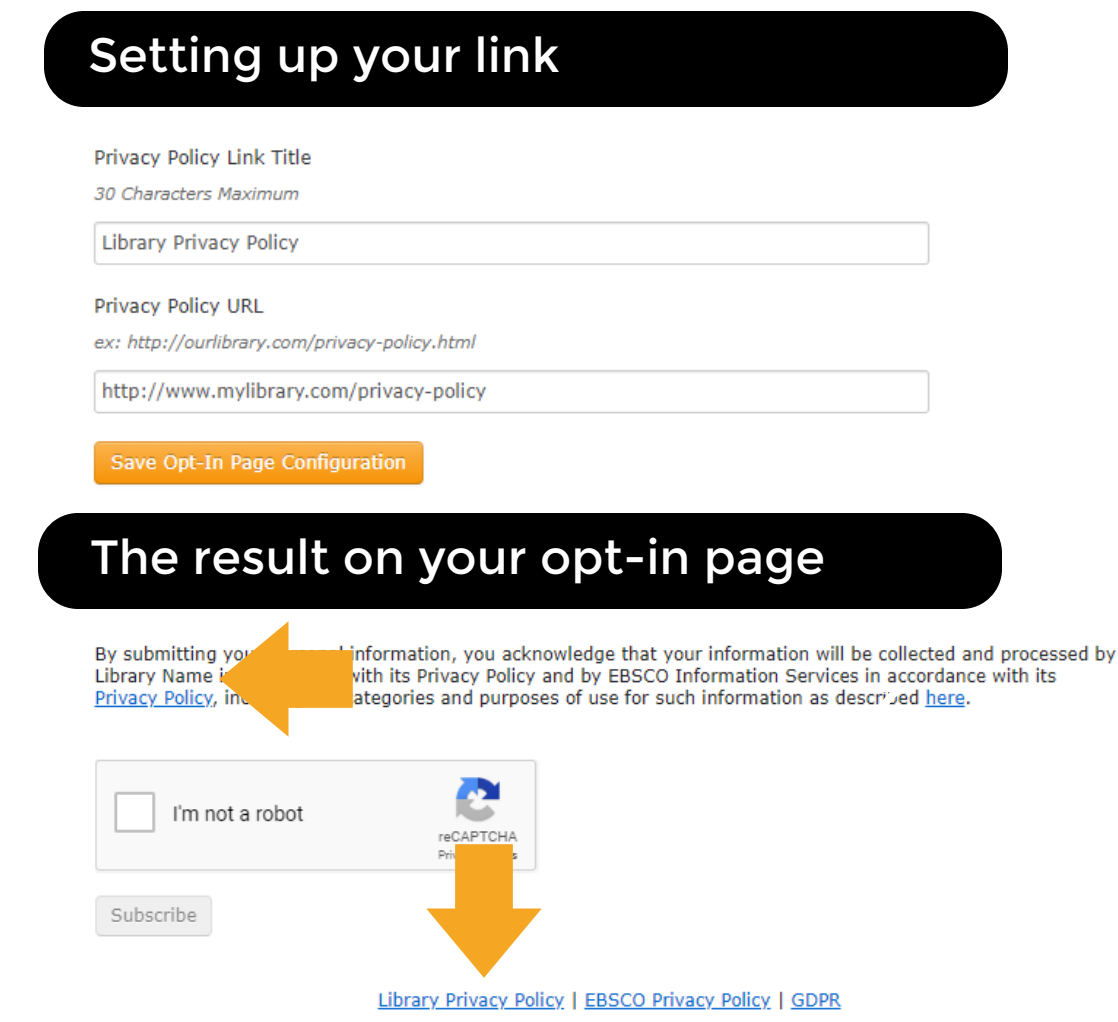

We anticipate more user privacy and data legislation like GDPR and CCPA to emerge in the days ahead, making it increasingly important for your customers to understand how their data is being collected and used.

We're adding new and larger web carousel sizes that will generate higher-resolution images so that you can use LibraryAware widgets for digital signage, social media posts, web banners and more. Look for more details this week on [our blog.](https://libraryaware.com/1Z7HPQ)

Now you can add your organization's privacy policy link on email opt-in pages. Set up your link title and URL in LibraryAware under Admin > Opt-in Page Configuration.

Your privacy policy link will become the left-most link at the bottom of the opt-in page, and you will also notice your organization name in the data collection disclosure on the page.

### 3 New LibraryAware.com page

If you type libraryaware.com into your browser to log in, you'll notice the page has a fresh new look starting Wednesday. You can still click the login button at the top right of the page to get straight to work.

### 4 Bigger, better web widgets